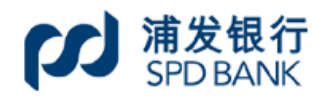

## 上海电机学院浦发工资卡激活指南

第一步,在手机上下载浦发银行手机银行 **APP**:

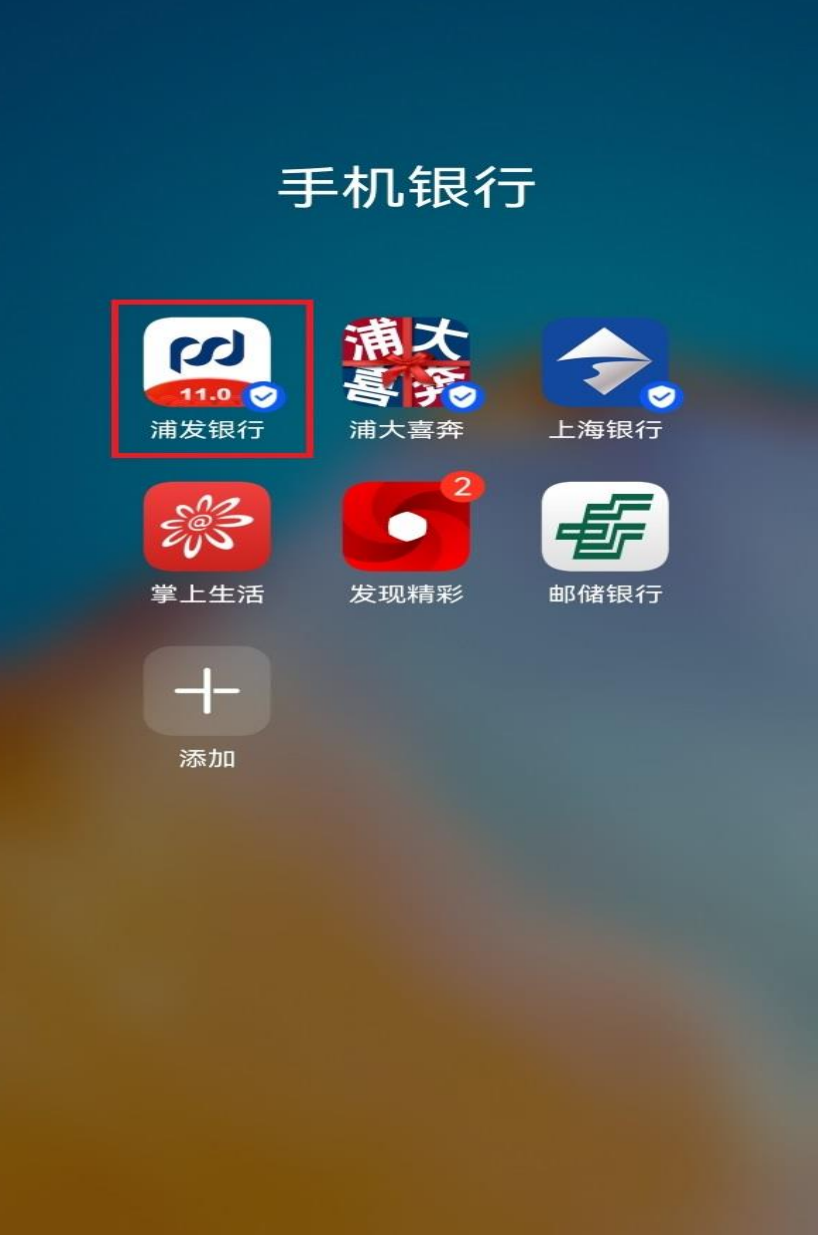

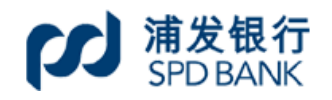

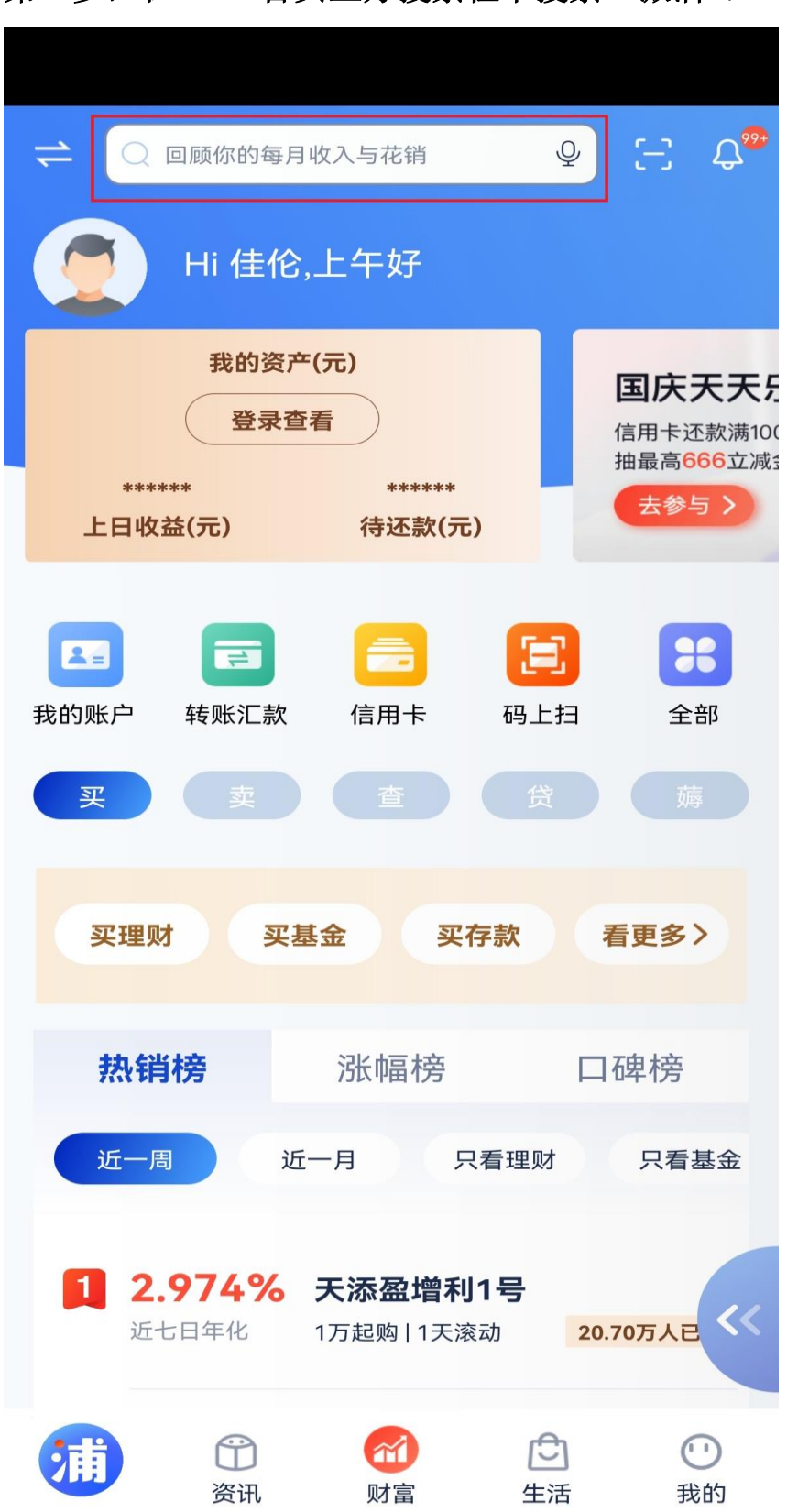

第二步,在 APP 首页上方搜索栏中搜索"激活":

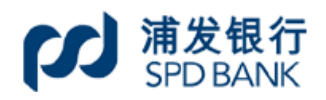

## 第三步,选择"新卡激活**/**启用"

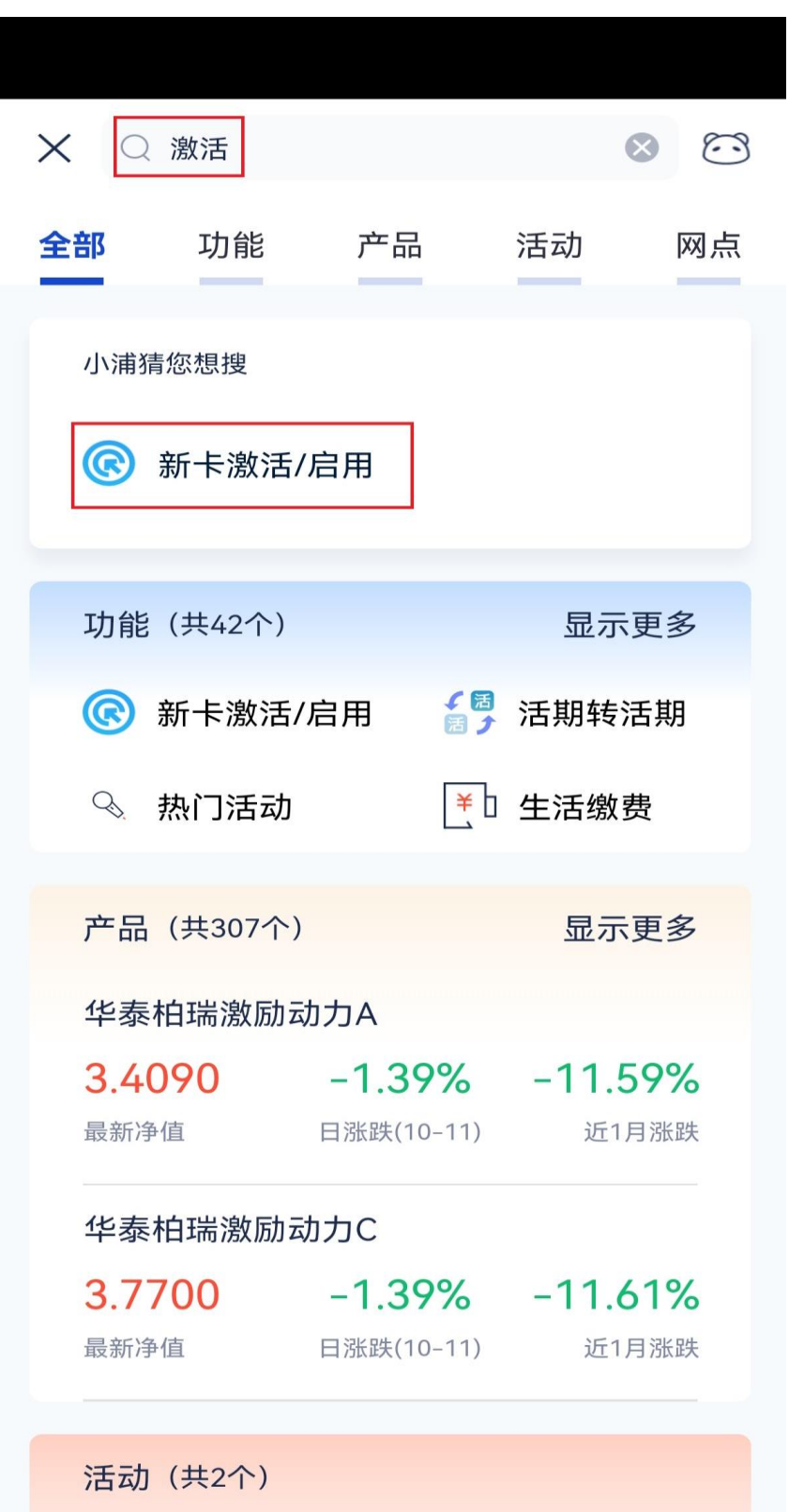

## 第四步,输入卡信息等开启激活步骤:

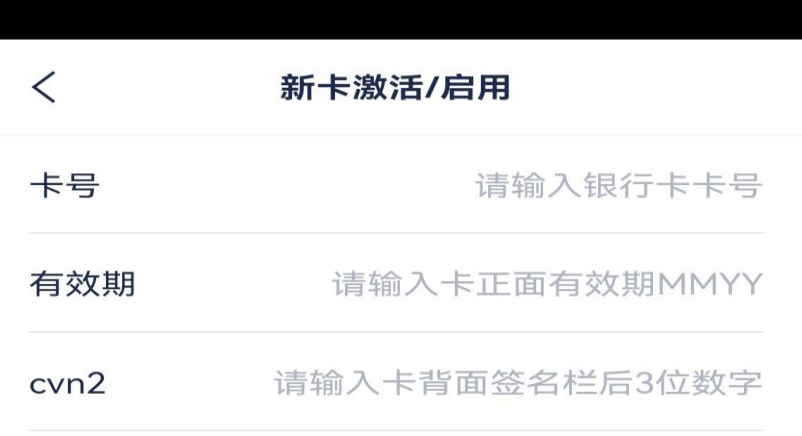

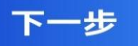

特别提示:老卡在新卡激活前仍可使用,新卡一旦激活成功,老卡即 失效。

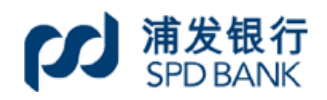

 $\, <\,$ 

 $\ddotsc$ 

## 第五步,加入电机学院专属客服微信群,如有疑问群内随时解答:

**2010年11月11日** 群二维码名片

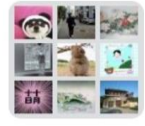

浦发&电机交流群

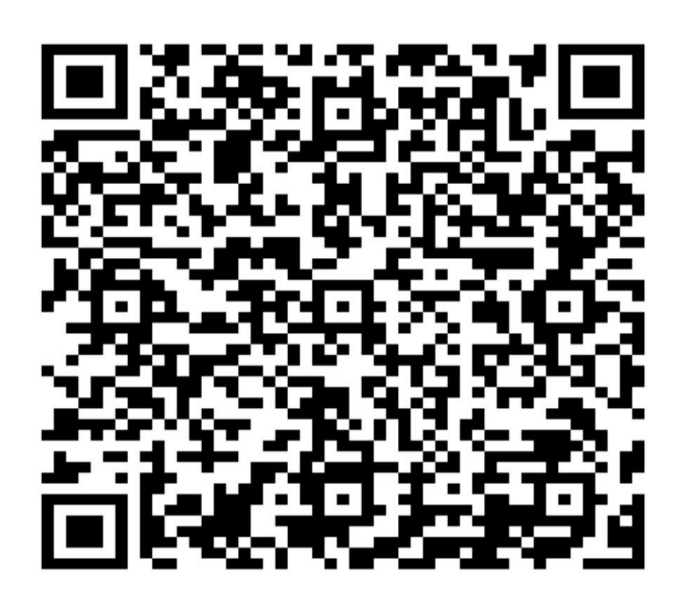

该二维码7天内(10月19日前)有效, 重新进入将更新